Priručnik za brzi početak rada Hızlı Başlangıç Kılavuzu

#### 1 Connect the power cable and  $\sim$  2 Finish Windows setup **Example 2 Connect support and manuals** and manuals press the power button for 2 seconds

Priključite kabel za napajanje i pritisnite gumb za uključivanje/ isključivanje za 2 sekunde

Conectaţi cablul de alimentare şi ţineţi apăsat pe butonul de alimentare timp de 2 secunde

Güç kablosunu takın ve 2 saniye boyunca güç düğmesine basın

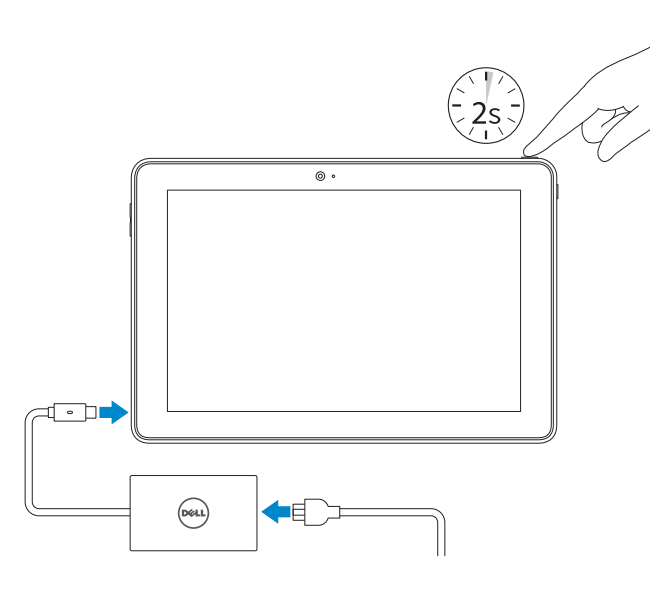

Podrška i priručnici za proizvod Manuale și asistență pentru produse Ürün desteği ve kılavuzlar

Dell.com/support Dell.com/support/manuals Dell.com/support/windows

Contact Dell Kontaktiranje tvrtke Dell

Contactați Dell Dell'e başvurun

Dell.com/contactdell

Regulatory and safety Pravne informacije i sigurnost Reglementări și siguranță Mevzuat ve güvenlik

Dell.com/regulatory\_compliance

Regulatory model Regulatorni model | Model de reglementare Yasal model numarasıl

T16G

Regulatory type Regulatorna vrsta Tip de reglementare Yasal tür

T16G001

Tablet model | Model tabletă

Tablet model Tablet modeli

Venue 5056

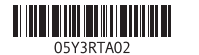

# Quick Start Guide

# Venue 10 Pro 5056

 $\left(\bigcirc$ 

#### 2 Finish Windows setup

Završite postavljanje Windowsa | Finalizați configurarea Windows Windows kurulumunu tamamlayın

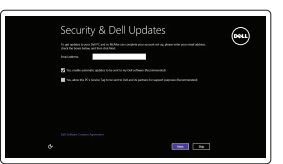

#### Enable security and updates

Omogućite sigurnost i ažuriranja Activați securitatea și actualizările Güvenlik ve güncelleştirmeleri etkinleştirin

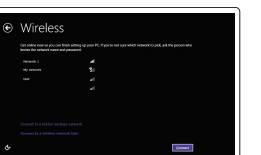

Dell Backup Backup, recover, repair, or restore your computer and Recovery Izrada sigurnosna kopija, obnova, popravak ili vraćanje računala Realizați backup, recuperați, reparați sau

#### Connect to your network Spojite se na vašu mrežu Conectați-vă la rețea Ağınıza bağlanın

#### **NOTE:** If you are connecting to a secured wireless network, enter the  $\overline{\phantom{a}}$  password for the wireless network access when prompted.

- NAPOMENA: Ako se povezujete na sigurnu bežičnu mrežu, upišite zaporku za pristup bežičnoj mreži kad se to zatraži.
- NOTĂ: Dacă vă conectați la o rețea wireless securizată, introduceți parola pentru acces la rețeaua wireless când vi se solicită.
- NOT: Güvenli bir kablosuz ağa bağlanıyorsanız, sorulduğunda kablosuz ağ erişimi parolasını girin.

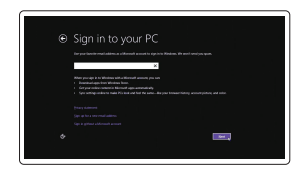

#### Sign in to your Microsoft account or create a local account

Prijavite se u Microsoft račun ili izradite lokalni račun

Conectați-vă la contul Microsoft sau creați un cont local

Microsoft hesabınıza oturum açın veya yerel bir hesap oluşturun

#### Locate Dell apps

Locirajte Dell aplikacije | Localizare aplicaţii Dell Dell uygulamalarını bulun

# $\ket{\blacktriangleright}$

#### SupportAssist Check and update your computer

Provjerite i ažurirajte računalo Verificați și actualizați computerul Bilgisayarınızı kontrol edin ve güncellemeleri yapın

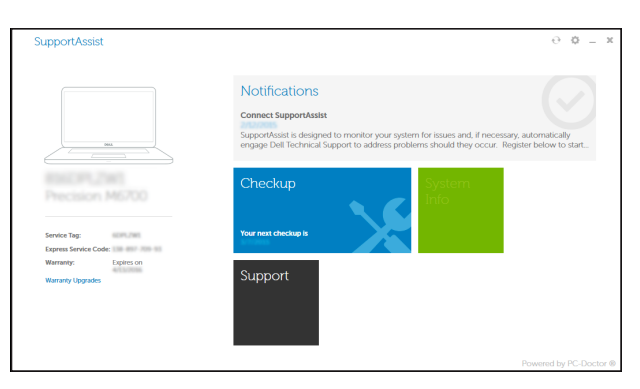

#### Register your computer

Registrirajte svoje računalo | Înregistrați-vă computerul Bilgisayarınızı kaydettirin

restaurați computerul Bilgisayarınızda yedekleme, kurtarma, onarma veya geri yükleme yapın

### Dell Help & Support

Dell pomoć i podrška | Ajutor şi asistenţă Dell Dell Yardım ve Destek

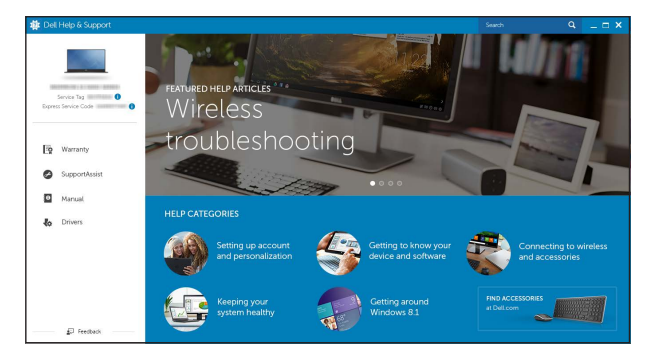

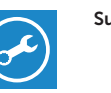

#### Features

Značajke | Caracteristici | Özellikler

- 1. Buton de alimentare
- 2. Indicator luminos de alimentare şi 12. Sloturi de andocare a tastaturii (2) stare de încărcare a bateriei
- 3. Microfonul din dreapta
- 4. Microfonul din stânga
- 5. Cameră frontală
- 6. Port pentru cască
- 7. Butoane de control al volumului (2) 17. Slot pentru cartele micro-SIM
- 8. Port micro-HDMI
- 9. Port USB 3.0
- 10. Port USB 3.0 și pentru adaptorul de 20. Indicator luminos de stare alimentare (USB-C)

- 1. Gumb za uključivanje/isključivanje 11. Stražnja kamera
- 2. Svjetla statusa napajanja i baterije
- 3. Desni mikrofon
- 4. Lijevi mikrofon
- 5. Prednja kamera
- 6. Ulaz za slušalice
- 7. Upravljački gumbi za kontrolu glasnoće (2)
- 8. Micro-HDMI ulaz
- 9. Ulaz za USB 3.0
- 10. USB 3.0 i ulaz adaptera za napajanje (USB-C)
- 
- 12. Utori za priključivanje tipkovnice (2)
- 13. Naliepnica servisne oznake
- 14. Pinovi za priključivanje
- 15. Područje NFC-senzora (opcionalno)
- 
- 17. Utor za micro-SIM karticu
- 18. Utor za microSD karticu
- 
- 
- 16. Utor za sigurnosni kabel
- 
- 19. Gumb Windows
- 20. Svietlo statusa kamere
- 11. Cameră din spate
- 
- 13. Etichetă de service
- 14. Pini de andocare
- 15. Zona senzorului NFC (optional)
- 16. Fantă pentru cablu de securitate Noble
- 
- 18. Slot pentru carduri microSD
- 19. Buton Windows
- a camerei
- 11. Rear camera 12. Keyboard-docking slots (2) 13. Service Tag label 14. Docking pins
- 15. NFC-sensor area (optional)
- 16. Noble security-cable slot
- 17. Micro-SIM card slot
- 18. microSD card slot
- 19. Windows button
- 20. Camera-status light
- 1. Power button
- 2. Power and battery-charge status light
- 3. Right microphone
- 4. Left microphone
- 5. Front camera
- 6. Headset port
- 7. Volume-control buttons (2)
- 8. Micro-HDMI port
- 9. USB 3.0 port
- 10. USB 3.0 and power-adapter port (USB-C)

#### $\mathbb Z$  NOTE: For mobile broadband connection, you may need to activate your network service before connecting.

- 1. Güç düğmesi
- 2. Güç ve pil şarj durum ışığı
- 3. Sağ mikrofon
- 4. Sol mikrofon
- 5. Ön kamera
- 6. Mikrofonlu kulaklık bağlantı noktası
- 7. Ses denetimi düğmeleri (2)
- 8. Micro-HDMI bağlantı noktası
- 9. USB 3.0 bağlantı noktası
- 10. USB 3.0 ve güç adaptörü bağlantı noktası (USB-C)
- 11. Arka kamera
- 12. Klavye bağlantı noktaları (2)
- 13. Servis Etiketi
- 14. Bağlantı pimleri
- 15. NFC-sensör alanı (isteğe bağlı)
- 16. Noble güvenlik-kablo yuvası
- 17. Micro-SIM kart yuvası
- 18. microSD card yuvası
- 19. Windows düğmesi
- 

- NAPOMENA: Za širokopojasnu mobilnu vezu, možda budete trebali aktivirati uslugu mreže prije spajanja.
- $\mathbb Z$  NOTĂ: În cazul unei conexiuni mobile în bandă largă, poate fi necesar să activați serviciul de rețea înaințe de a continua.
- NOT: Mobil geniş bant bağlantısı için bağlanmadan önce ağ servisinizi etkinleştirmeniz gerekebilir.

### Connecting to your network — optional

Spojite se na vašu mrežu – opcionalno Conectarea la rețea - opțional Ağınıza bağlanma — isteğe bağlı

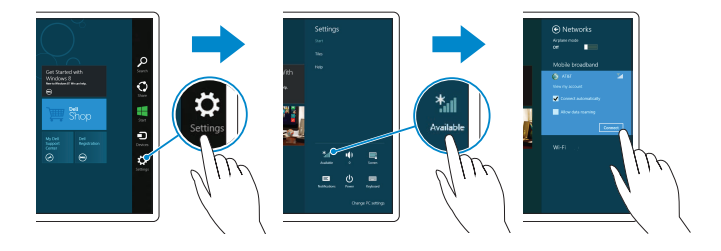

# network, and tap **Connect**.

U padajućem bočnom izbornku dotaknite Postavke  $\bullet$ , dotaknite simbol bežično  $\left| \cdot \right|$  , odaberite svoju mrežu i dotaknite **Spoji**.

În bara laterală cu butoane, atingeți Setări  $\bm{\ddot{\uparrow}}$ , atingeți pictograma wireless  $\bm{\ddot{\ddot{\textbf{x}}}}$ selectați rețeaua dorită și apoi atingeți **Conectare**.

Charms kenar çubuğunda Ayarlar  $\bm{\ddot{\zeta}}$ , öğesine dokunun, kablosuz simgesine  $\ddot{}$ il, ağınızı seçin ve **Bağlan** öğesine dokunun.

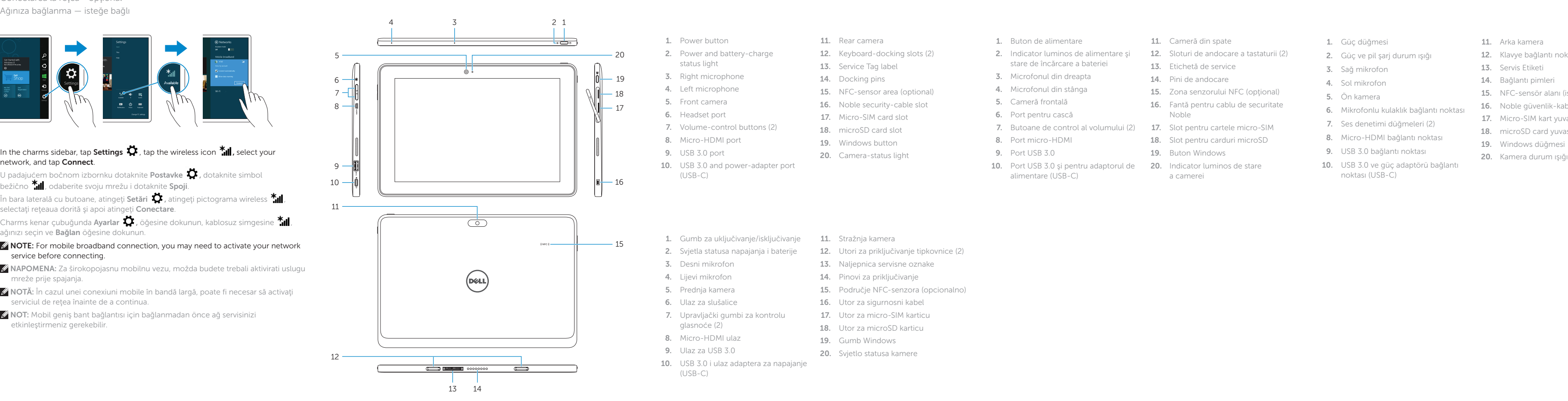

### Inserting micro-SIM card and microSD card optional

Umetanje micro-SIM kartice i microSD kartice — opcionalno Introducerea cartelei micro-SIM şi cardului microSD — opţional Micro-SIM kart ve microSD kartı takma — isteğe bağlı

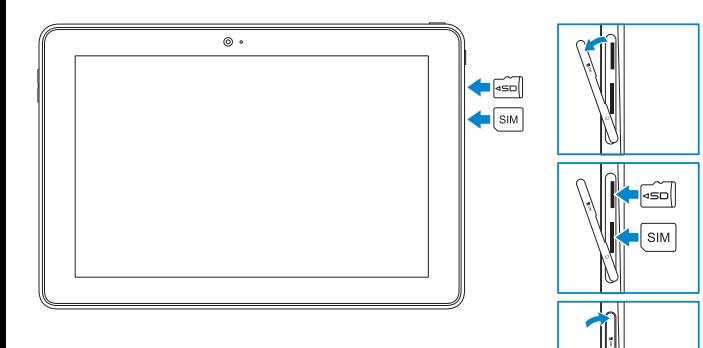